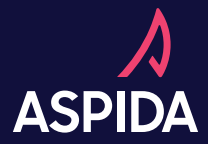

# WHAT CAN YOU DO IN A DAY?

Turns out, with Aspida, you can do a lot. Get contracted and submit business all within a few hours! Let's take a look.

**ONBOA IMPORTANT: Make sure your information is up to date in SureLC. These will auto-complete on the Aspida Portal.**

- 1. Check out your welcome invite! You'll receive a welcome email after contract information is submitted through SureLC, or you are invited by your agency.
- 2. Accept the invitation and create your account.
- 3. Review requirements that were autocompleted by SureLC and NIPR. If you're lucky, you will only need to complete product training!
- 4. All requirements completed? You should be ready to sell within the hour. Go grab a coffee.
- 5. Everything green? You're ready to sell. Click the eApp to get started submitting your first piece of business.

Once the app is submitted, track its status via the book of business on the Aspida Portal. Should a NIGO situation occur, you will receive an email specifying the reason and how to resolve it. **THATAPP - 1:30**<br>app is<br>the book of<br>the Aspida<br>ould a NIGO<br>occur, you<br>e an email<br>the reason<br>o resolve it.

S<br>
20230 am<br>
Notate app designed to maximize<br>
siness that is submitted in good<br>
p to 80%!<br>
coduct and your clients signed<br>
cabs and resolve any errors<br>
ccur<br>
is ignatures are completed, the<br>
ill auto submit Our eApp is a smart app designed to maximize the amount of business that is submitted in good order to Aspida, up to 80%!

#### ONBOARD - 9:00 am

**IMPORTANT: to ensure the eapp process goes seamlessly please ensure you are:**

ISSUED WITH NO ISSUE - 4:25 pm<br>
It's the end of day, and the contract is issued!<br>
You and your client will be notified via email a<br>
both be able to review the policy on the Aspid<br>Portal. It's the end of day, and the contract is issued! You and your client will be notified via email and both be able to review the policy on the Aspida Portal.

- **1. Actively licensed in the signed state**
- **2. You have completed product training for the product your client plans to select.**
- **3. Your client falls within Aspida's suitability guidelines (linked)**
- **4. Your funds are…. (Need Reagan)**

### SUBMIT BUSINESS - 10:30 am

## TRACK THAT APP - 1:30 pm

- 1. Select your product and your clients signed state
- 2. Complete all tabs and resolve any errors should they occur
- 3. Review the app with your client
- 4. Sign!! Once all signatures are completed, the application will auto submit